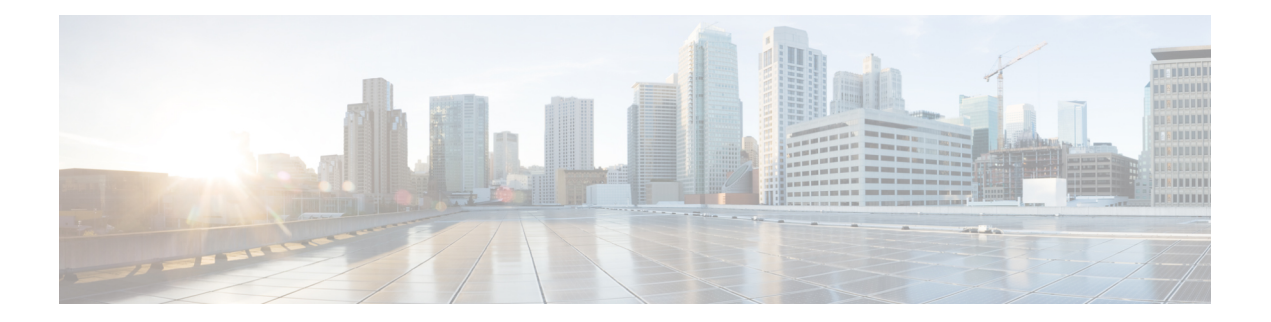

# **Online Help**

The Help Menu of the Cisco VVB Serviceability web interface provides access to online help for the VVB system. Use the Help menu to access configuration procedures and description of VVB components.

The Help menu contains the following menu options:

- Contents and Index—Choose this option to view the entire VVB Serviceability Administration Guide online help system and index (see [Contents](#page-0-0) and Index Option, on page 1).
- For this page—Choose this option to view context-sensitive help (see Access [Context-Sensitive](#page-1-0) Help, on [page](#page-1-0) 2).
- Cisco VVB Documentation on Cisco.com—Choose this option to view the documentation index page (see Access [Context-Sensitive](#page-1-0) Help, on page 2).
- About—Choose this option to view VVB version information (see Access Cisco VVB Version [Information,](#page-1-1) on [page](#page-1-1) 2).
- [Contents](#page-0-0) and Index Option, on page 1
- Access [Context-Sensitive](#page-1-0) Help, on page 2
- Access [Troubleshooting](#page-1-2) Tips Tool, on page 2
- Cisco VVB Online [Documentation,](#page-1-3) on page 2
- Access Cisco VVB Version [Information,](#page-1-1) on page 2

## <span id="page-0-0"></span>**Contents and Index Option**

To view the entire Cisco VVB Serviceability Administration Guide online help system and index, choose **Help** > **Contents and Index** from the Cisco VVB Serviceability menu bar. TheCisco VVB Serviceability Administration Guide Online Help window opens.

When you click any topic in the left pane, the section of the online help that corresponds to that topic appears in the right pane.

The following table describes the menu options in the Cisco VVB Administrator Guide Online Help window.

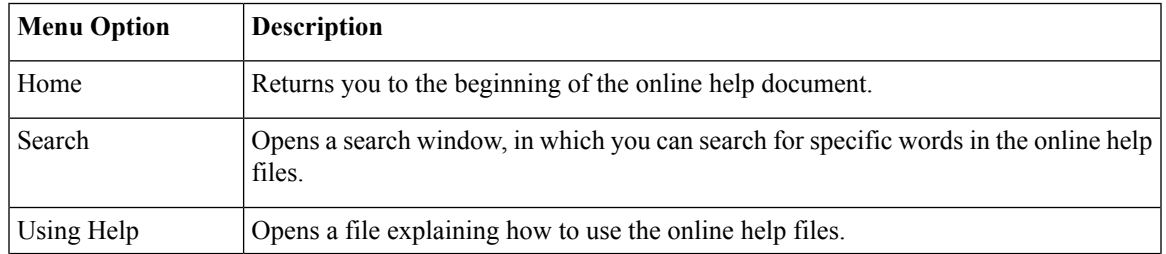

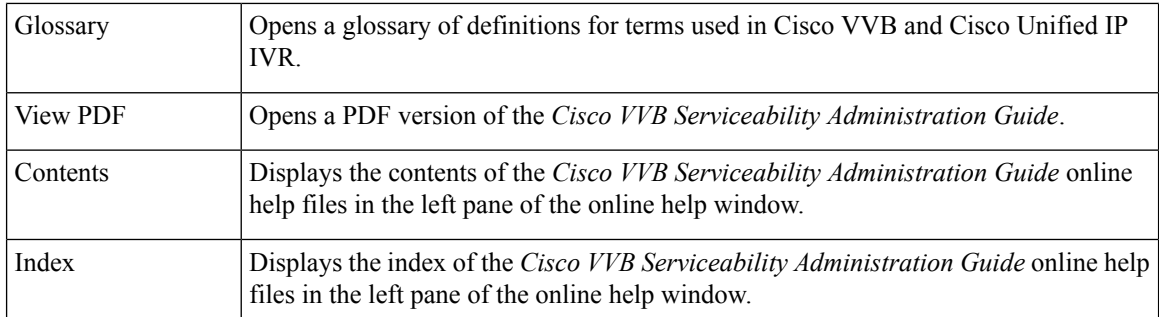

# <span id="page-1-0"></span>**Access Context-Sensitive Help**

To access context-sensitive help, open the web page for which you want help and choose **Help** > **For This Page** from the Cisco VVB Serviceability menu bar. The Cisco VVB Serviceability online help displays information that is specific to the open web page.

# <span id="page-1-2"></span>**Access Troubleshooting Tips Tool**

TheCisco VVB system provides the Troubleshooting Tips tool as a way for you to search the troubleshooting wiki page for suggestions on how to solve problems that may arise in the performance of your Cisco VVB system.

#### **Procedure**

Choose **Help** > **Troubleshooting Tips** from the Cisco VVB Serviceability Administration menu bar to access the Troubleshooting Tips wiki page

# <span id="page-1-3"></span><span id="page-1-1"></span>**Cisco VVB Online Documentation**

To access the complete VVB documentation set for VVB, choose **Help** > **Cisco VVB Documentation on Cisco.com** from the VVB Administration menu bar. A new browser window opens to display the following documentation index page: [https://www.cisco.com/en/US/products/sw/custcosw/ps1846/tsd\\_products\\_support\\_](https://www.cisco.com/en/US/products/sw/custcosw/ps1846/tsd_products_support_series_home.html) series home.html

## **Access Cisco VVB Version Information**

#### **Procedure**

Choose **Help** > **About** from the VVB Serviceability menu bar to access VVB version information The VVB Serviceability web page opens, displaying version information and package information.